# *CERTIFICATION OF APPROVAL*

### *Web based Islamic Will* (E-Wasiat)

By

### Amirul Hafiz Bin Abd Kahar

Dissertation submitted in partial fulfilment of The requirements for the Bachelor of Technology (Hons) (Information Communication Technology)

### JANUARY 2008

Approved by

Dr Baharum Baharudin

UNIVERSITI TEKLONOGI PETRONAS **TRONOH** PERAK

### CERTIFICATION OF ORIGINALITY

This is to certify that I am responsible for the work submitted in this project that the original work is my own except as specified in the references and acknowledges and that the original work contained herein have not been undertaken or done unspecified sources or persons.

fuirf AMIRUL HAFIZ ABD KAHAR

# *ABSTRACT*

E -Wasiat or in other words "Web based Islamic Will" is one of system that develops in purpose for make an effective and enhanced system from traditional or manual way, in managing the will from the Islamic perspectives. By using the traditional way or manual used, once we discuss about managing our will, there will be a lot of difficulties that user will face off. For example the manual and extensive procedures implemented it's time reflected to consumption because the people had to deal with a lot of procedures. All of these procedures just only can discover at Majlis Amanah Raya, which one of the Malaysia's premier trustee company that responsible in preparing the Will-services. Beside, it's also cost consumption in finding appropriate attorneys particularly for low and middle-income society. Adjacent to all of these problems, many people especially Muslims did not aware on their right in dividing the will according to the Islamic law. However,  $E - W$ asiat is the best solution for these entire complexities. Beside another purpose of it existed, it's also for create an awareness among the society on proper approaches in handling the will. This system will expose users in gaining further knowledge in order to write their will without facing any difficulties. Simultaneously, the system consists of extra information such as policy, glossary, FAQ and etc. In fact, the user can log on and off the system anytime they want, and come back again another time to continue their Will or to amend it as they wish. People of user may use this system to cross all the manual boundaries. At the side of, people may find E-Wasiat is very useful system for them because it will provide numerous of benefits such saving their time, money and other related costs.

### *ACKNOWLEDGEMENTS*

All praises to ALLAH S.W.T, The Most Gracious, The Most Merciful for His Guidance and Blessing, the author has successfully completed this Final Year Project (FYP). The author would like to take this opportunity to acknowledge the following parties for their help and support, before, during and after the Final Year Project:

- FYP Coordinator and Committee members.
- FYP Supervisor
- UTP Colleagues and Other Trainees

Special acknowledgement and thanks to the FYP Coordinator and committee members, for their advice and guidance toward to the author's project completion progress. They have shared a lot of technical knowledge and taught the right way of doing the Final Year Project.

Also special thanks to the FYP Supervisor, Dr Baharum Baharudin who have been very supportive and caring of the author's problems and difficulties in completing this Final Year Project. He has shared many of their knowledge and has been very co-operative with the author's tasks related to this Final Year Project. All of his guidance and information are priceless and hope Allah can repay the kindness.

Last but not least, the author special appreciation goes to all personnel who assist author directly or indirectly during the Final Year Project. Without these personnel's assistance, the course of the FYP could not have been a smooth one.

# *TABLE OF CONTENTS*

 $\bar{z}$ 

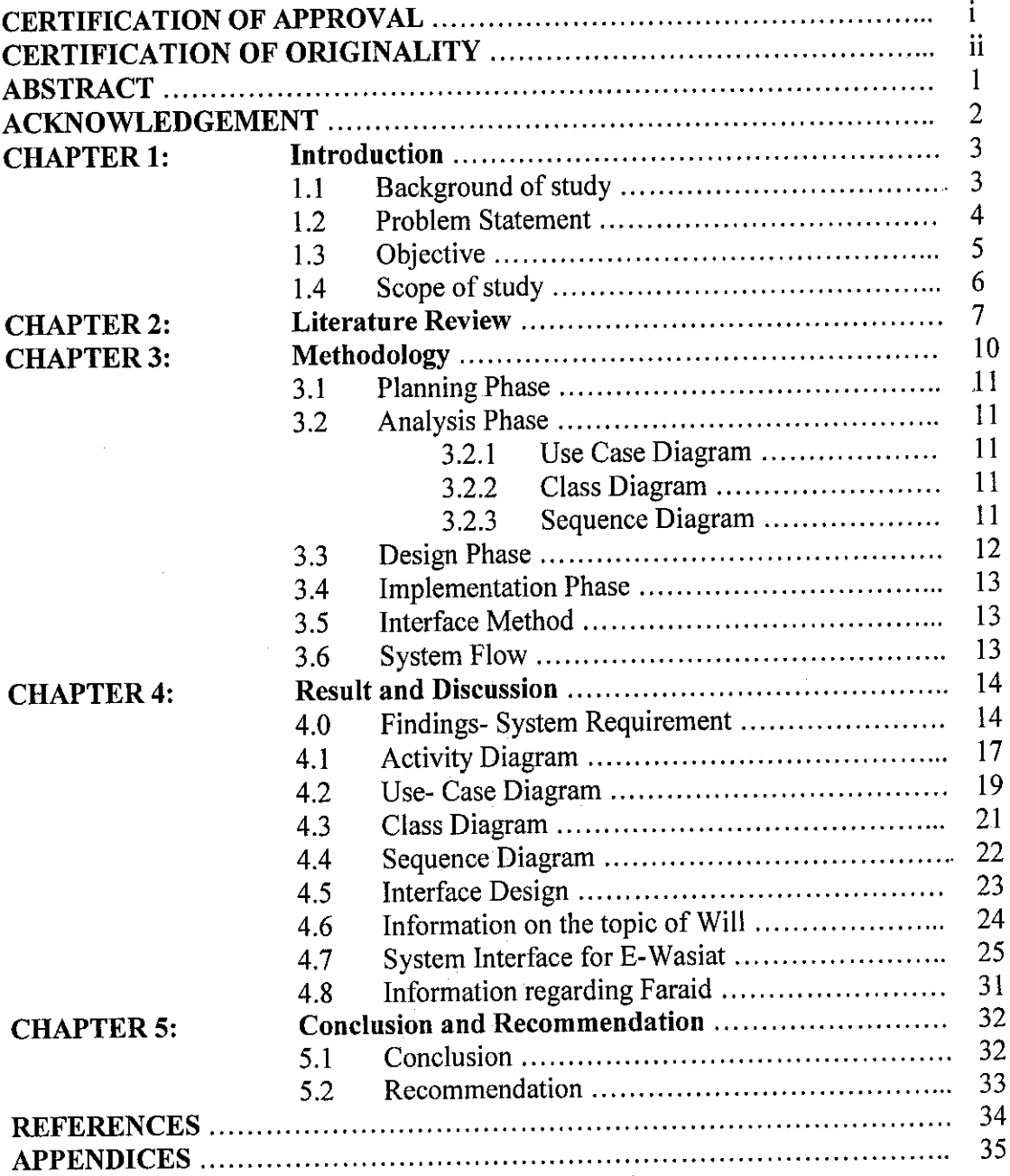

 $\sim$   $\sim$ 

 $\hat{\boldsymbol{\beta}}$ 

 $\hat{\boldsymbol{\beta}}$ 

 $\ddot{\phantom{a}}$ 

# *LIST OF FIGURES*

 $\frac{1}{\sqrt{2}}$ 

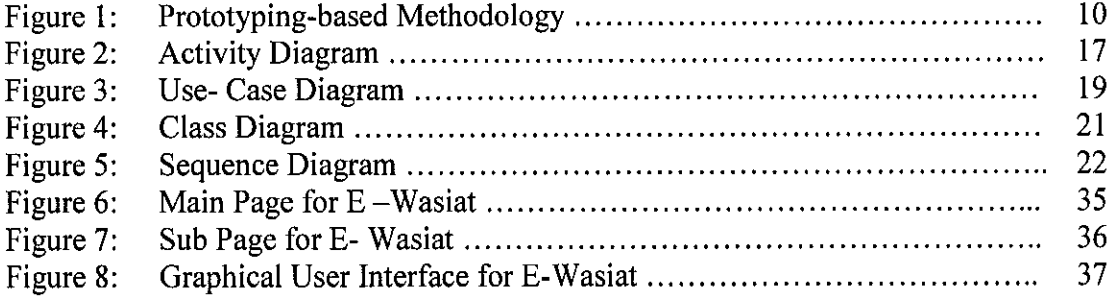

### *CHAPTER 1*

# *INTRODUCTION*

### 1.0 **Background** of study

The main idea for developing this system is to create an enhancement and to provide a simplest way in registering the Will. The system also will help the user easily creating the Will compare by using traditional way. Because of challenging of time and difficulties of normal procedure it is better to prepare a one good system which can handle all of these complexities. The system will start from the user login which can differentiate between user and admin. If it was admin, they can have full authorization to monitor all the activities upon the system functional. This includes; managing user database, prepare Will report, and registering the new user. For user view, what they can achieve is, user can use this system either to create their desired Will or they can also use it for cross and check or view information that available in this system such in Glossary and FAQ session. If this system is successfully launch, people of user can use be easily registering their new Will. Beside another main objective of this system is to create an awareness among people regarding what exactly the main procedure and how to create a will in proper way (Islamic Perspective).

### *1.1 Problem Statement*

Basically, the purpose of developing this system is to achieve the simplest and less time consuming processes in registering the wills. Sequentially, users are required to follow the several steps, which available on this system. All of these steps are completely based on the traditional or manual ways but has been modify to be more effective. The bottom line developing this system is to provide a simplest ways in registering the Will. In order to achieve this level, it's requisite to do some research to get all information in full filling the Will. For time being all these procedure only can discover at Majlis Amanah Raya, which one of the Malaysia's premier trustee company that responsible in preparing the Will-services. Beside that, not only the procedure need tobe done, other information also needed to have in this system. The information such in Glossary and FAQ, it required to have all those information regarding the Will, in purpose to help or guide the user in making their Wills and also to provide the valuable information related to Will. For example, it will shows detail of what required to have in writing the will, the distribution listing according to Islamic perspective, and many more. So after obtain all of this information, it can be easily to start the development of the system. Its also provide the user, with user manual for better understanding. So, E-Wasiat is purposely going to be developed just in order to improve system for people by saving their time, money and other related costs.

### *1.2 Objective*

### *1.2.1 Study and analyzethe procedure for registering the Will.*

The objective of this project is to study and analyze the procedure for registering the will. In order to cope with this, it's requisite to do some research to get all information in full filling the Will. For time being all these procedure only can discover at Majlis Amanah Raya, which one of the Malaysia's premier trustee company that responsible in preparing the Will-services. So it required to get all of this information from this respective organization. And to get all of this information and implement it to the system it takes lots of time and effort.

# *1.2.2 Develop the system to assist the userin writingthe Will.*

After understanding all the procedure, it's crucial to design a system that will help the user registering their Will. The system should meet the goal of the system, which to making the user writes down their Will easily without having any difficulties.

### *1.2.3 To create awareness among the society.*

Act as information center for getting all information regarding the Will especially in Islamic perspective, this system will provide as much of information related to Will. By only a small number people know the appropriate ways on how to handling the will. So this system purposely is to create awareness to people in society on handling the will in a proper way.

### *1.3 Scope of study*

### *1.3.1 Study all the process or procedure on handling the Will.*

The major scope of this system is to study all the process and procedure on handling the Will. The procedure should be same as the existing procedure but it will be more effective after implemented in the system. In order to develop a system, all the procedure must be understand first before can start formulated the system.

### *1.3.2 Identify the information related or use in this system.*

All information used in this system must be take consideration. These information includes such in Glossary and FAQ's, in purposely to help or guide the user in making their Wills and also to provide the valuable information related to Will.

### *1.3.3 To study on the mechanism and tools used to develop this system.*

In order to develop this system, several mechanism or tools required. The tool contains of the programming tools (PHP My SQL) and the design tools (Macromedia Dreamweaver and Adobe Photoshop).

### *1.3.4 Develop a web - based for this system.*

The system will build on web - based application due to theweb based capability to integrate the elements such in programming and database. Beside it also become well-known used by company in achieve some standard.

### *1.3.5 Designing Graphical User Interface*

A graphical user interface is a type of user interface which allows people to interact with a computer and computer-controlled devices. It presents graphical icons, visual indicators or special graphical elements called "widgets".

### *CHAPTER <sup>2</sup>*

### *LITERATURE REVIEW*

### *2.1 The Importance of Islamic Will.*

According to Ahmad Thompson (1995), the beauty of the *Shari'a* is its simplicity and certainty. In addition references from the Hadith, it stated that, "It is the duty of a Muslim who has anything to bequest not to let two nights pass without writing a will about it." from (Sahih al- Bukhari).When you are writing your Islamic Will, you do not have to try and figure out which of your relatives will still be alive when you die in order to make sure that they will receive something. Whoever administers your estate will ascertain which of your relatives are still alive and what fixed shares they are automatically entitled to inherit by applying the criteria of the **Shari 'a.** If, however, you wish to make a bequest to someone who is not a relative, or to a charity or to a project, then you must specifically record this in your Will, remembering that only up to a third of your estate can be bequeathed in this way. The remaining two thirds must go to your relatives in the fixed shares prescribed by Allah. Accordingly all Muslims living today are faced with the challenge of living in accordance with the **Shari 'a** as far as they are able to do so, while realizing that they will not always be able to put what they know into action. It is, however, often possible to follow the **Shari'a** without breaking the English law, and **vice versa.**

So in order to ensure that your assets are distributed in accordance with the **Shari'a** after your death, you **must** write a Will, and that Will **must** comply with the requirements of English law in order to be vaiid. If you do not do this, your wealth will not be distributed in accordance with the **Shari'a** after you die. It may appear to be a relatively minor way of going about things, but by ensuring that your wealth is distributed in accordance with the **Shari'a** after your death, you are also helping to establish the *deen* of Islam - and in the eyes of Allah there is no better *deen* than this: "Surely the *deen* with Allah is Islam."  $(Qur'an: 3.19)$ 

 $\overline{7}$ 

A Will is a declaration of one's intention ("Testator") to bequeath up to one-thrid (1/3) of one's estate to non-heir or charities and to provide instruction as to the way matters are to be dealt with after one's lifetime. In addition references from the Hadith, it stated that, "It is the duty of a Muslim who has anything to bequest not to let two nights pass without writing a will about it." [from (Sahih al-Bukhari)]

Allah (thus) directs you as regards your children's (inheritance): to the male, a portion equal to that of two females: if only daughters, two or more, their share is twothirds of the inheritance; if only one, her share is a half. **[(Surah** an-Nisa: Verse 11)] According to Shari'a, assets listed in the Wasiat must be distributed in accordance with Faraid and such distribution is effective only after the demise of the Testator.

### *2.2 The significant of Graphical user interface (GUI)*

Alan Dix, Janet Finnlay, Gregory D. Abowd, Russell Beale, points out that "designing the visual composition and temporal behavior of GUI is an important part of software application programming. Its goal is to enhance the efficiency and ease of use for the underlying logical design of a stored program, a design discipline known as usability"(p.l91).Techniques of user-centered design are used to ensure that the visual language introduced in the design is well tailored to the tasks it must perform. The visible graphical interface features of an application are sometimes referred to as "chrome". Larger widgets, such as windows, usually provide a frame or container for the main presentation content such as a web page, email message or drawing. Smaller ones usually act as a user-input tool.

When applied to computer software, User Interface Design is also known as Human Computer Interaction or HCI. While people often think of Interface Design in terms of computers, it also refers to many products where the user interacts with controls or displays. Military aircraft, vehicles, airports, audio equipment, and computer peripherals, are a few products that extensively apply User Interface Design.

Seria Adira muuli

The importance of good User Interface Design can be the difference between product acceptance and rejection in the marketplace. If end-users feel it is not easy to learn, not easy to use, or too cumbersome, an otherwise excellent product could fail. Good User Interface Design can make a product easy to understand and use, which results in greater user acceptance (Alan Dix, Janet Finnlay, Gregory D. Abowd, Russell Beale, **2004p.203)**

### CHAPTER 3

### METHODOLOGY

In developing a system, one needed a specific methodology in guiding the overall process flow. In developing this system, the prototyping development methodology is most suitable. This method is most suitable because of the phases is move from sequence another sequence and it performs the analysis, testing and implementing phases concurrently and all the 3 phases are performed repeatedly in a cycle until the system is completed. With these methodologies, the basics of analysis and design are performed and work immediately begins on a system prototype, a "quick-and-dirty" program that provides a minimal amount of features. The 1st prototype is the first part of the system that user will use. The prototype then evolves into the final system. The stages of the model are illustrated in Figure below:

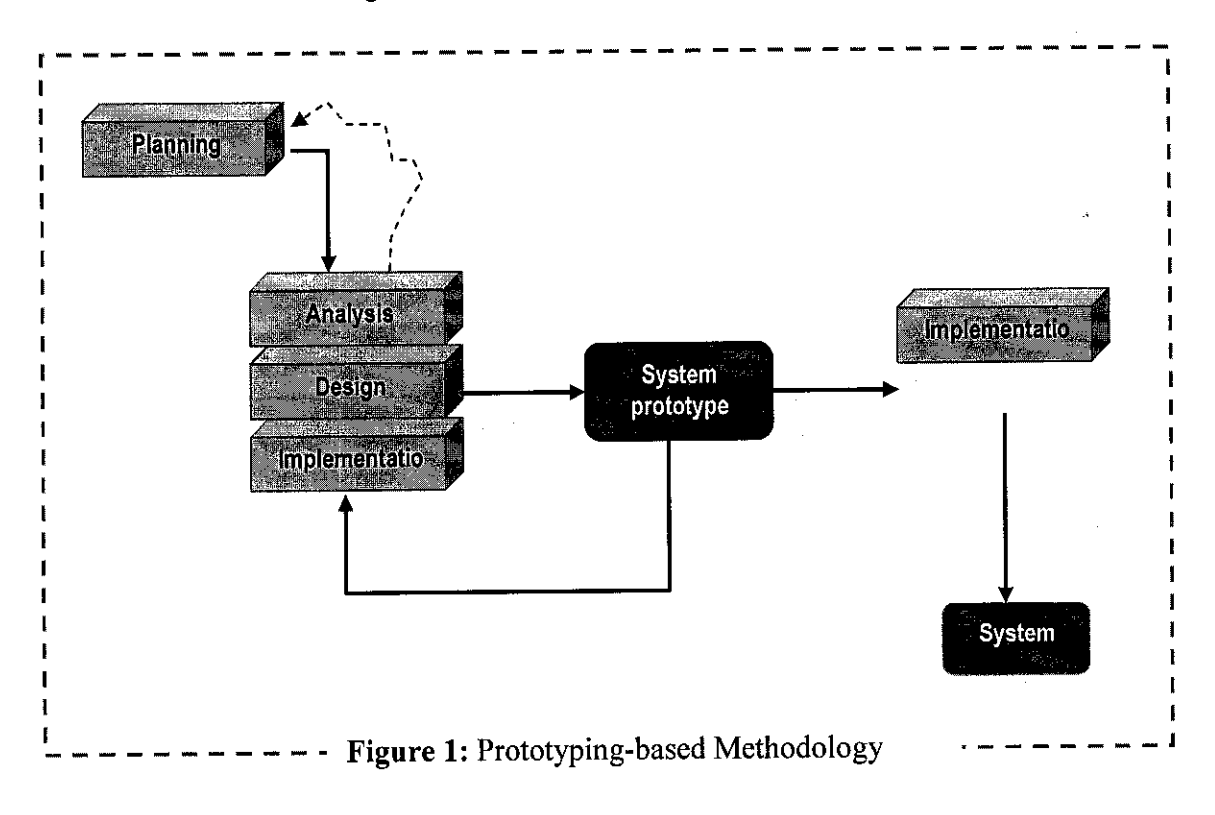

### *3.1 Planning Phase*

In this initially phase, all the activities according to the timeline must be planned. This phase will ensure all activities will be done along the development of the system will be on time. Resources and constraint must be also taken into consideration so that ample time can be allocated to any unexpected incident along the development process. The outcome for this phase is Gant chart of activities. The important thing in planning is to meet the due date with all or most of the requirement is in the system.

### *3.2 Analysis Phase*

*In* analysis phase, the entire requirements need to be collected from the resource and from the requirements; the analysis for developing the system is the output. The analysis including defining the scope of the system, boundary of system, input and output process, and type of hardware and tools that will be use in develop the system. This phase will define the scope of he system and limitation of the system. After identifying all the elements of the system, the design process should start. In this analysis, all the elements will be put together to make up framework or the system. The framework/ modeling methods that will be used for this system are:

### *3.2.1 Use* - *case diagram*

Use -case diagram will show what the system will provide to the end- user. In basic this diagram helps developer to identify functions that are system should have. Use -case diagram help not only developer but also end- user understanding the behavior of the system.

### *3.2.2 Class diagram*

Class diagram is like entity relationship diagram in object oriented style. Class diagram will show the relationship between tables to another table in the same database. Besides showing the table, the entities of the table will be shown including the methods or functions that will be use by the table. In basic, this diagram helps developer to design the database structure and relate it to system design.

### *3.2.3 Sequence diagram*

Sequence diagram show the sequence of functions that being developed in usecase diagram before in more details ways. All the sub- function will be included and the details of the use-case will be showed in detail way in sequence diagram. The diagram will show the functions of the system move accordingly to table in database. This diagram helps developer to link the use-case diagram and class diagram in developing the system. The linkage between use-case diagram and class diagram being integrated in one diagram. It's a must the use-case diagram and class diagram being design complete and perfect so that there are no confusion in developing sequence diagram.

### *3.3 Design Phase*

In this phase, the design of architecture and user interface happen. Architecture design process is process of designing the database, the platform or tool that will be use for the development of the system. In this process, the main important things is setting up the working architecture so that the system can be developed because without good setup architecture like database and server setting, the system may not working properly as expected. And at this phase, the basics of design are performed and work immediately begins on a system prototype, a "quick-and-dirty" program that provides a minimal amount of features.

### *Tools/ equipment required:*

- 1. Crimson Editor to write HTML and PHP command
- 2. APACHE 1.3 as Web Server
- 3. PHP 4 PHP is a widely-used general-purpose scripting language
- 4. My SQL database management system
- 5. Macromedia Dream Weaver To build an interactive interface.
- 6. Adobe Photoshop design Graphical User Interface.

### *3.4 Implementation Phase*

The implementation is the phase where the system that already finished will be implemented either as pilot implementation or full implementation. Normally the implementation will be done through pilot implementation whereby the installation will be done on one site or selected computer and the users will use the newly installed systems. If everything goes well with the hardware and network setup, then the massive installation to other machine will be done.

# Banner Button | Contents

### *3.5 Interface Method (Layout of System)*

- 1. **Banner** Using adobe Photoshop to create a banner & will be blue in color as a template theme.
- 2. **Button -** That includes our button that can link to other page.
- 3. **Content** In content section, all the information detail will appear here.

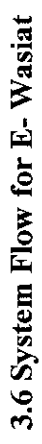

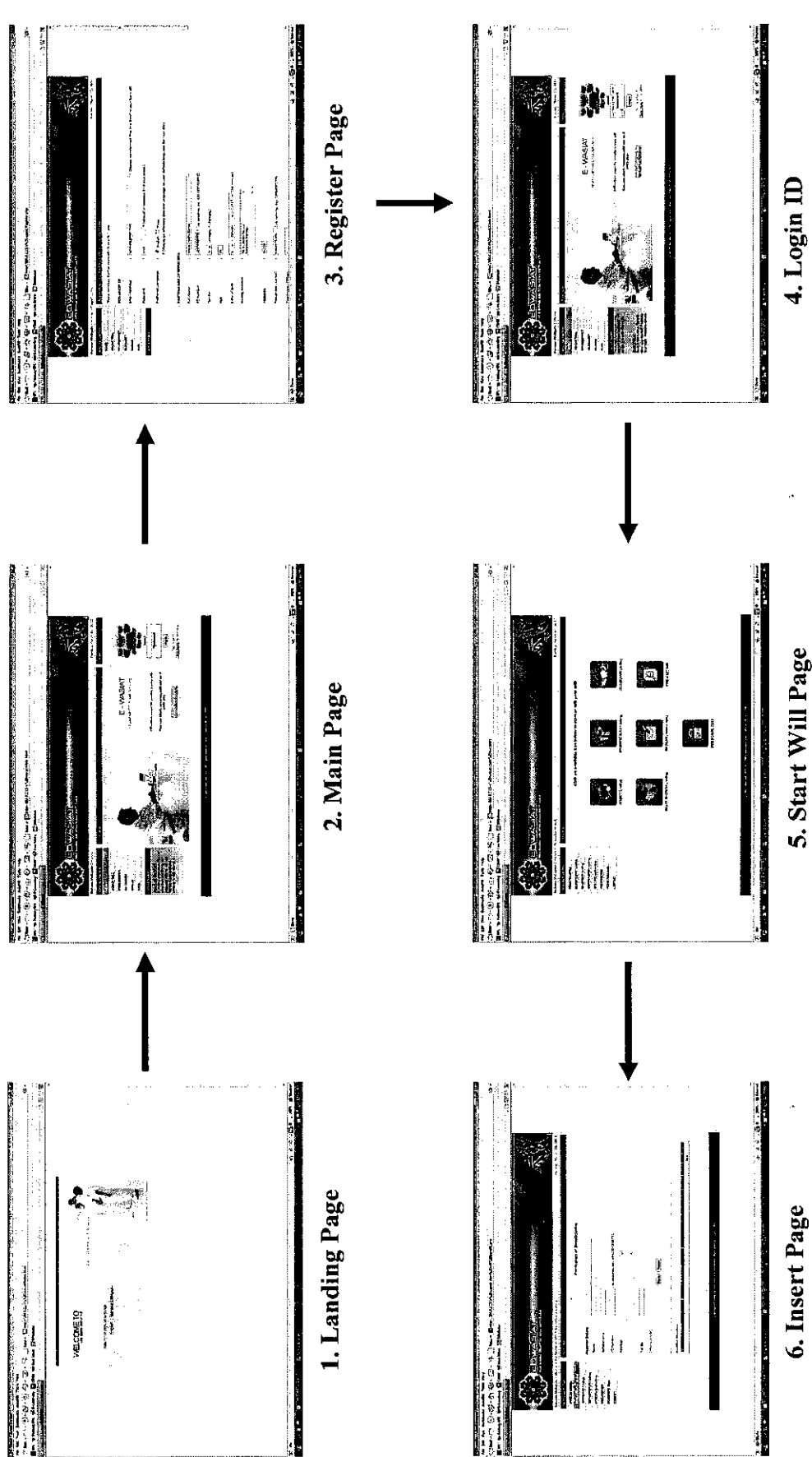

5. Start Will Page

6. Insert Page

### *CHAPTER 4*

# *RESULT AND DISCUSSION*

### *4.0 Findings - System Requirement*

The system functional requirement been divided into two parts which are; Administrator who have fully authorization to monitor all data and database for the system. While the second parts is for User, is whose are using all the available function on the system, including registering the new Will and cross check information. By using the system, users can easily registered their Will, just followed all the several steps. What the user need to do is, to fill up all the form and follow all the procedures given which already provided by the system. After user finish registering their Will, all the data will go to the available database and this database can only be monitor by the admin. And all of data will be saving on a private database and Admin the only one can access through. And after taking several consideration admin will finally give an approval for every part of Will registered. A part of that, the system will also provided the user some additional features which they can easily make adjustment or updating their Will any time that they wish.

### *4.0.1 Functional Requirement for Admin*

- 1, Login page
	- In order to get fully authorization of the system, the Admin are required to login. Admin need to authenticate his self using the login area on the landing page. After admin key in their login name and password the system will move to the "authen.php" page to authenticate user. If the login and name and password matching each other, the system will give access and the admin can start fully utilize all the function provided on the system. But if not so, the will redirect admin to the "error.php" page and need to re-login.
- 2. View report and User Management page
	- After successfully login, admin will have 2 choices. Either wants to view all record of registered Will or one to go to another page which is user management page. For the page of view report, the main function is for admin to make an audit for every part of registered Will. Each of new registered Will be update on this page. While for user management page, it's fully functional for admin to manage user that using the system. It means, admin will have the full authorities to register new user, deleting existing user, update user and give access either the login name belong to admin or user itself.

### *4.0.2 Functional Requirement for* User

- 1. Login page
	- In order for user to get fully utilize the function available in the system; users are required to register. And Admin will provide an available login name and password for the users. If they don't login to the system, users still can access the system, but only certain limited page. They just can only cross check information provided by system such on Glossary and FAQs page. But in order to start creating a new Will, the users are required to login. After users successfully login, users will be directly to the landing page which is "registeruser.php" page. But if the login name and password is not match, users need to re-login back, and if the problems still progressive, they can get help from admin.
- 2. Create new Will and update Will pages.
	- After login, user will have 2 options either wants to start create new Will or want to make update or adjustment towards their registered Will. If the users choose to go under create new will, users need to fulfill all the providing procedures. It's including pages for Personal data, Guardian Listing, Beneficiary Listing, Asset Listing, Distribution Listing, Special Instruction, and Special advice or Message. All of these procedures need to be filling by the user in order to finish their desired Will. And after finish all of these procedures; the system will preview back all the data fill on that desired Will before it saves to database. And once the user done registered their Will, they can anytime make an update towards their will.

Including on this chapter, the framework derived from analysis that had been done in analysis phase. There are 4 modeling that been used in constructing the framework which are:

- 1) Activity Diagram
- 2) Use Case Diagram
- 3) Class Diagram
- 4) Sequence Diagram

### *4.1 Activity Diagram*

Activity Diagram is a diagram that supports the logical model of business processes and workflows. Which means it use to depict how a business system operates; it illustrates the processes that are performed and how (data) move among them objects. There are several guidelines to create the Activity diagram. Its includes; Set context or scope of activity being modeled (determine scope and title); Identify activities, control flows, and object flows that occur between activities; Identify any decisions that are part of the process being modeled; and Identify any prospects for parallelism in the process. The process starts at "Initial Node" and end at "Final Activity Node". There are also some shapes that define the whole process like Action, Activity, and Merge Node etc. The details of the diagram are illustrated in Figure 2:

Activity Diagram for E -Wasiat System

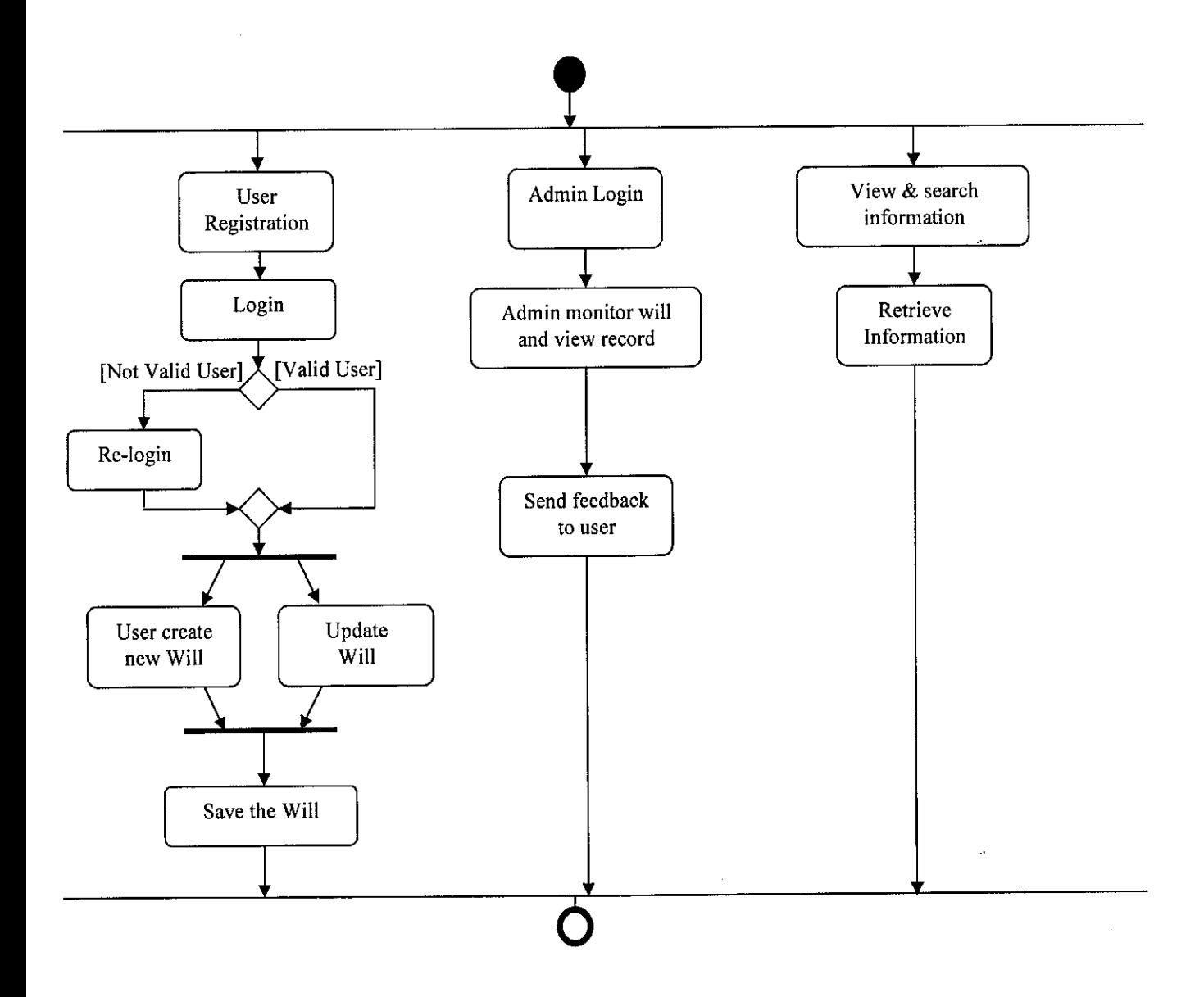

*Figure 2:* Activity Diagram

### 4.2 Use -Case *Diagram*

Use -Case diagram is a diagram used to capture the functional requirements of a system. It use for describe the interaction between a primary actor—the initiator of the interaction—and the system itself, represented as a sequence of simple steps. Actors are something or someone which exist outside the system under study, and who (or which) take part in a sequence of activities in a dialogue with the system, to achieve some goal: they may be end users, other systems, or hardware devices. For this system, two main actors are User and Admin. The user will handle most of the activities in the system due to propose of developing this system. The user will have these following tasks in the system:

- Create new Will
- Update Will
- View Will
- Cross check information

While the admin, who the one control the system availability. Main task of admin on the system is to monitor the process of Will, view all record of Will, and send feedback to user. The details of the diagram are illustrated in Figure 3:

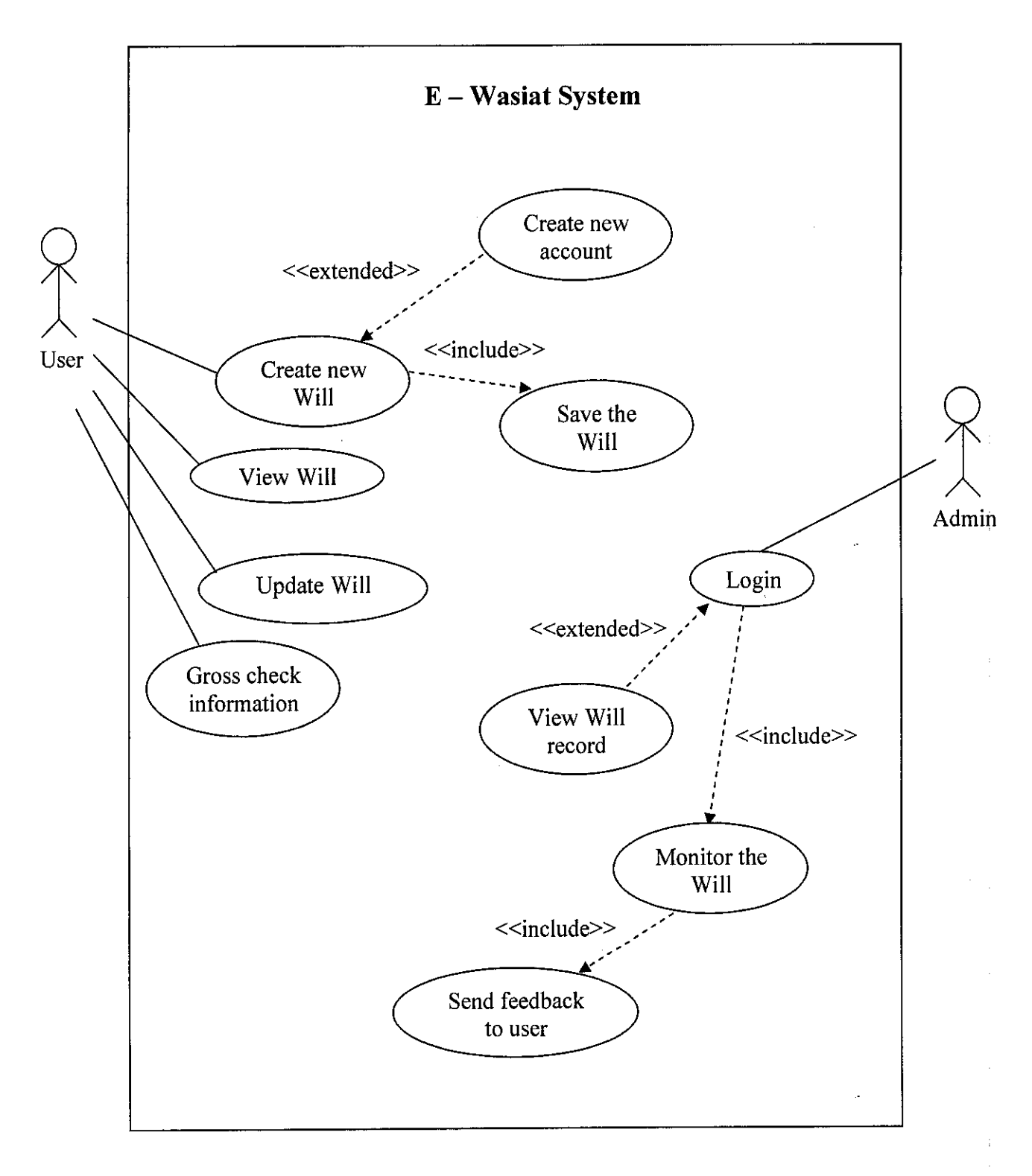

*Figure 3:* Use -CaseDiagram

### *4.3 Class Diagram*

A class diagram is an illustration of the relationships among class. A class diagram consists of a group of classes and interfaces reflecting important entities of the business domain of the system being modeled, and the relationships between these classes and interfaces. The classes and interfaces in the diagram represent the members of a family tree and the relationships between the classes are analogous to relationships between members in a family tree. Interestingly, classes in a class diagram are interconnected in a hierarchical fashion, like a set of parent classes (the grand patriarch or matriarch of the family, as the case may be) and related child classes under the parent classes. For this system, it contains eight tables which are:

- User (registered user and unregistered user)
- Admin
- Will, Information
- Database
- Report

The details of the diagram are illustrated in Figure 4:

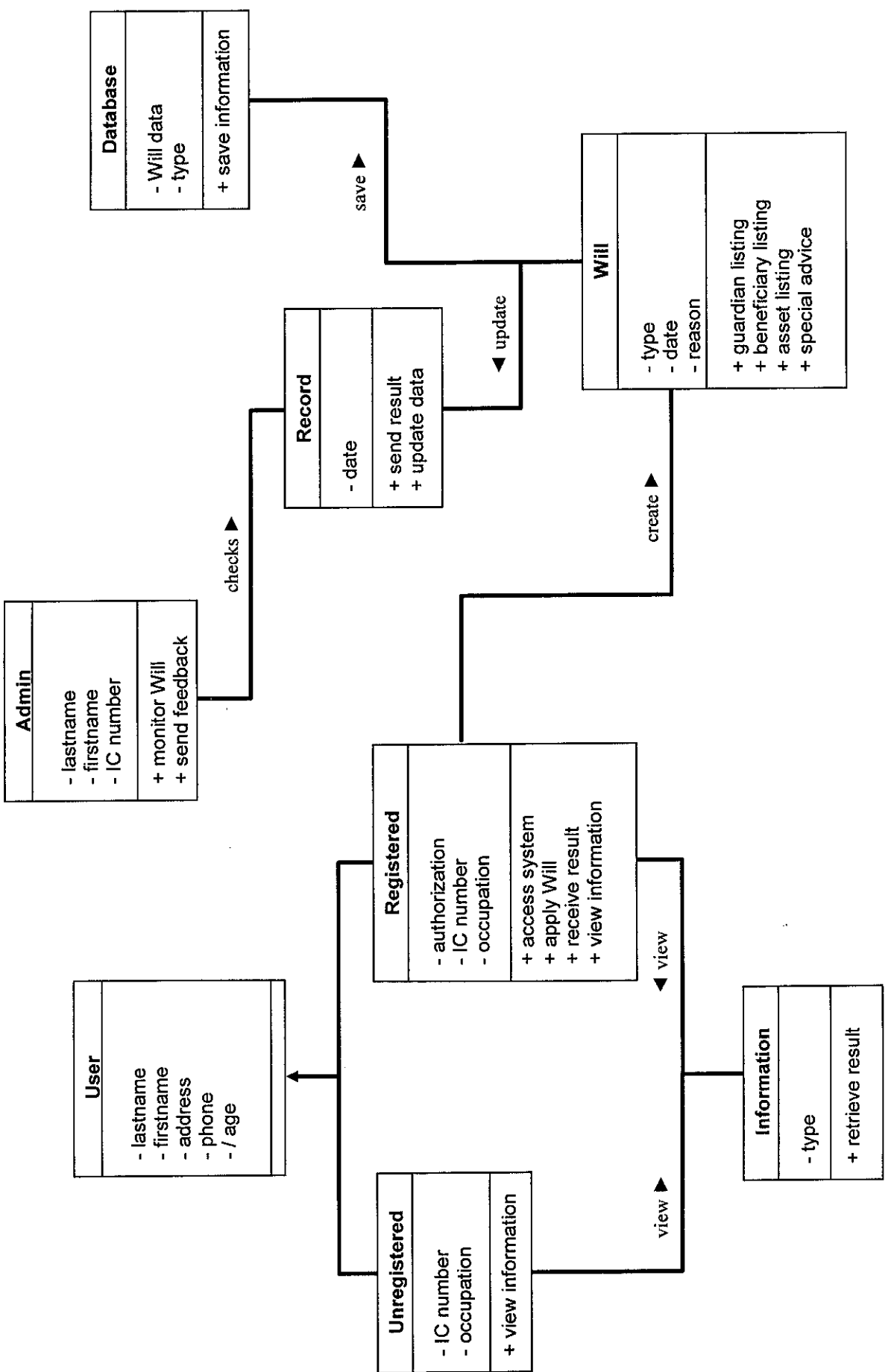

Figure 4: Class Diagram Figure 4: Class Diagram

ķ,

### *4.4 Sequence Diagram*

Sequence diagram is a diagram that shows object interactions arranged in time sequence. In particular, it shows the objects participating in the interaction and the sequence of messages exchanged. Unlike a collaboration diagram, a sequence diagram includes time sequences but does not include object relationships. A sequence diagram can exist in a generic form (describes all possible scenarios) and in an instance form (describes one actual scenario). For this system, it will show the sequence diagram for Create New Will. Basically for this type of action, it required 2 actors which are user and admin. The user and admin are required to key in ID for verification. After the verification, the user can start create the new will. And finish key in all data required, the will be record to the record system. The user can view back their will after finish all procedure. The details of the diagram are illustrated in Figure 5:

Sequence Diagram for Create New Will *Sequence Diagram for Create New Will*

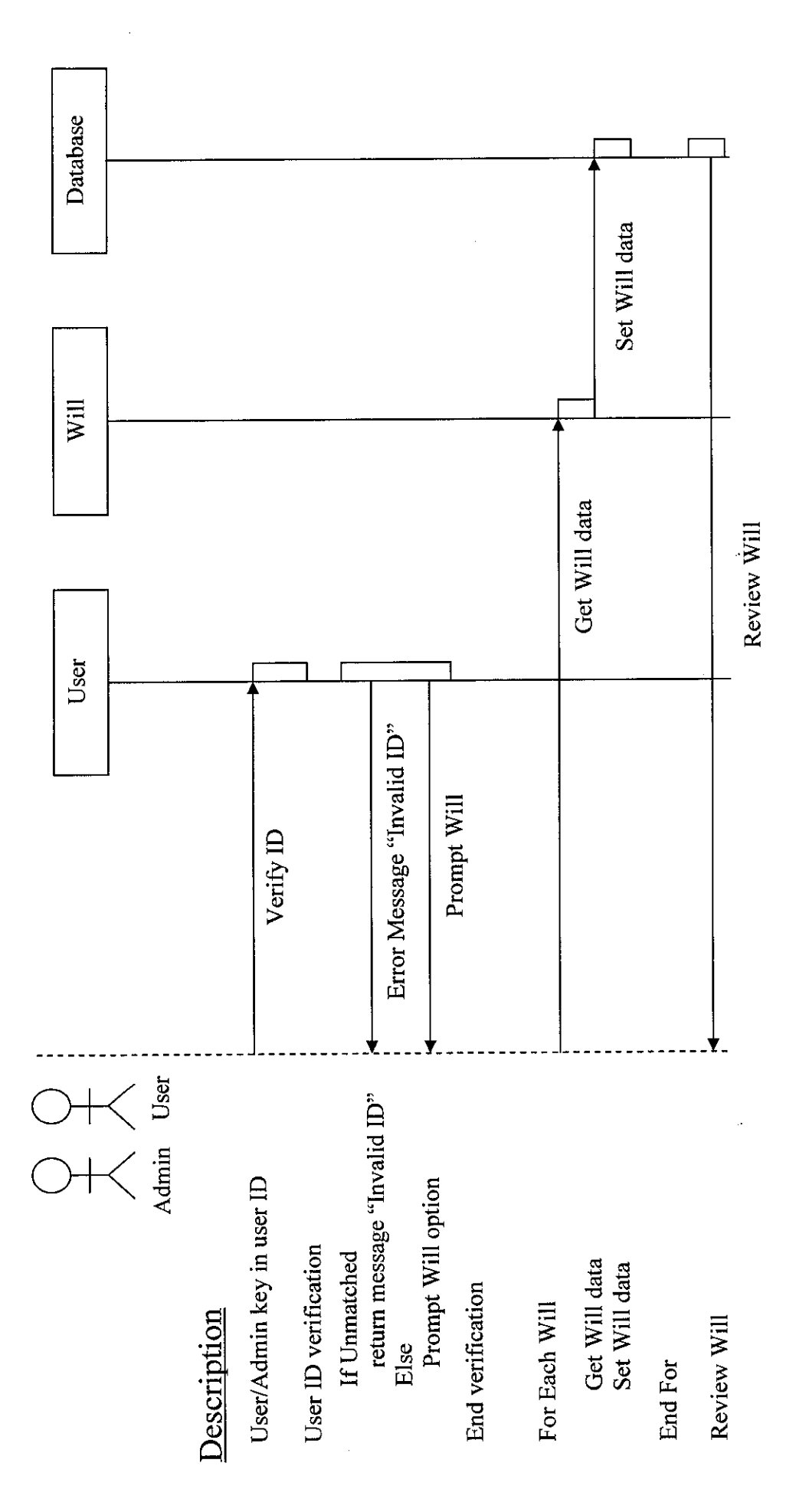

Figure 5: Sequence Diagram *Figure 5:* Sequence Diagram

### *4.5 Interface Design*

In this section, the interface design from the system that derives from analysis and modeling that have been done. The interface design and devolvement process will be used several tools like:

- Macromedia Dreamweaver MX
- XAMPP Apache Server Pack
- XAMPP MySQL Database Pack
- Adobe Photoshop CS 2

### *4.5.1 Landing Page (Main page)*

The interface design which had sketched in storyboard transferred into the system using Macromedia Dreamweaver. For backbone of the system or hosting the system will use XAMPP Apache Server while for the database will use XAMPP MySQL Database. Beside that, for better quality on the design, it also used Adobe Photoshop in designing some features such in design the banner and button etc. For the system, the color scheme uses are white and blue. The color scheme chosen has nice contrast and 100 % following on Human Computer Interaction which gives a good impact to user such good mood and feel comfortable while viewing the system. Basically there are 3 major content uses by the system, which are:

- On Left side Menu Link Button Section
- Main Center For main Topic Section
- On Right side Login Section

Users need to login into the system using the login section beside the left side panel. If the users didn't do so, the function of the system will not be enabled. The user can only view the available information in the system such in Glossary and FAQ session.

### *4.6 Information on the topic of the Will*

In this area of section, the author had finalized all the information needed in order to writing the will. These are based on the research by the author. And here are the details about the important information that required in writing the Will:

- 1. Particulars of guardian (in cases where there are minors)
- 2. Particulars of beneficiaries
- 3. Particulars of Testator assets
	- a. Immoveable assets (eg: Land /House)
	- b. Moveable assets (eg: Cash/ Bank Account / Share)
- 4. Particular of distribution listings
- 5. Testator instruction
- 6. Particulars of witnesses (optional)

 $\sim$ 

# 4.7 System Interface for E- Wasiat

# 4.7.1 Landing Page

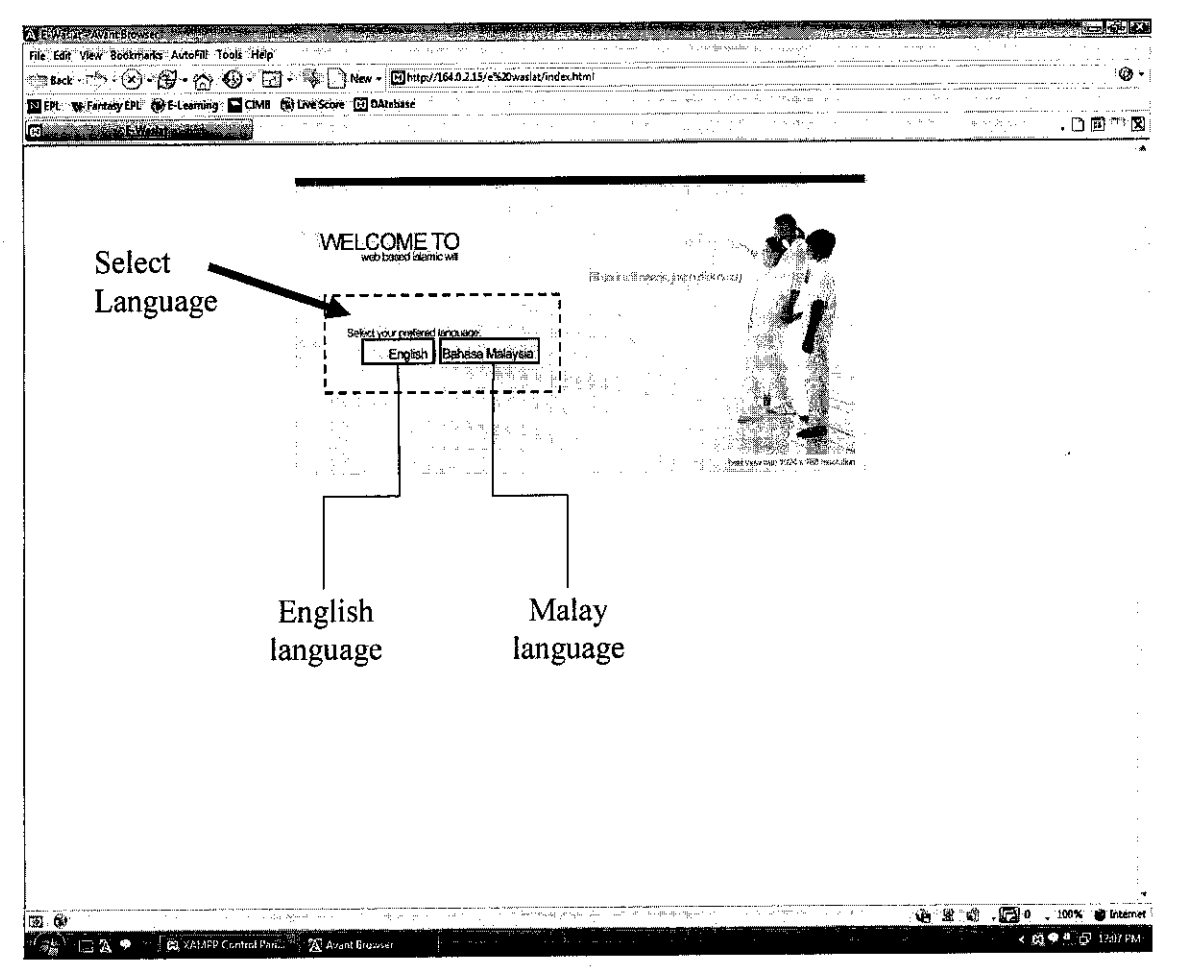

**Landing Page** 

- This is the landing page for E-wasiat. Every time once user starts use, it will go to  $\blacksquare$ this page.
- Then, from here user will select their desired language either English or Malay.

### *4.7.2 Main Page (English version)*

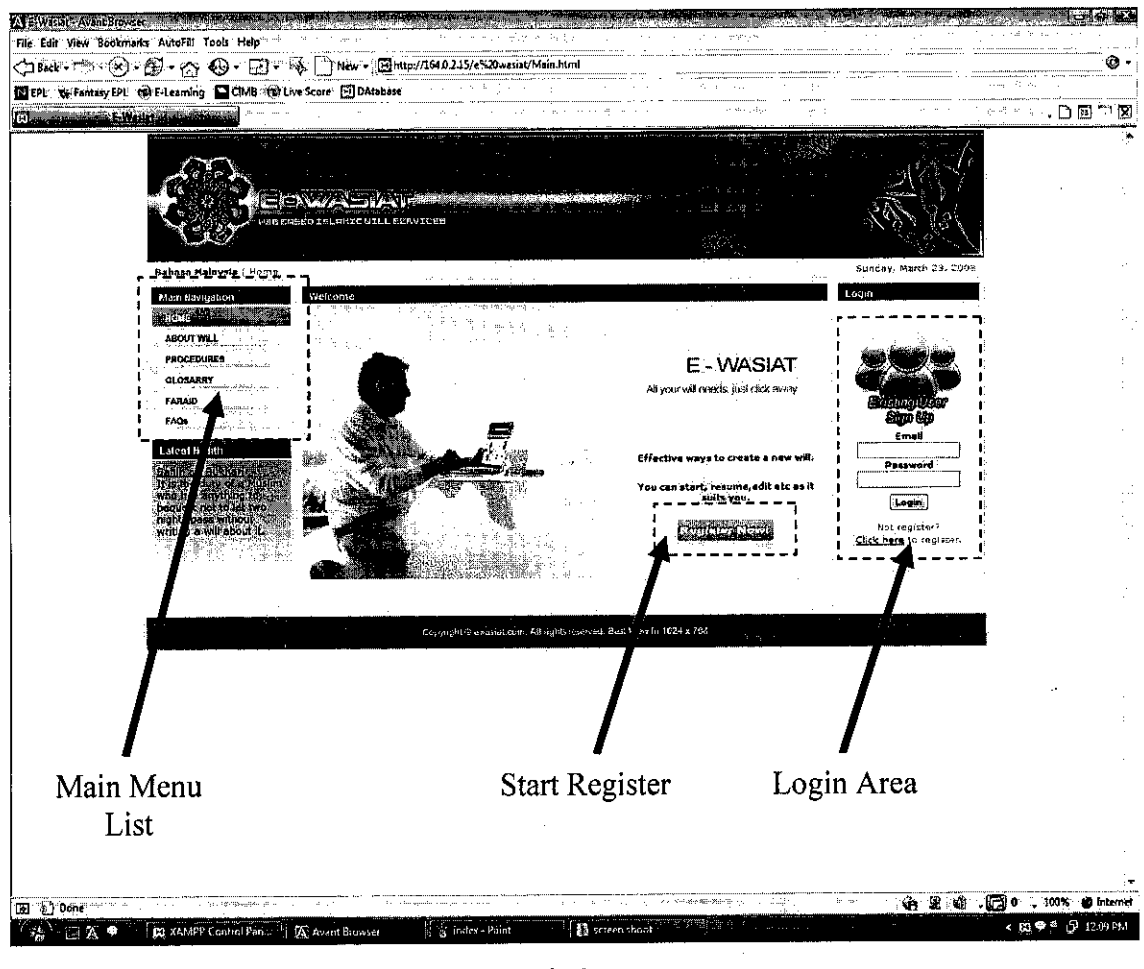

Main Page

- *1. Main Menu list* Is the main navigation section, it will divided into several topic, which are: Home, About Will, Procedures, Glossary and FAQs.
- 2. **Register** Is an area for new user who wants to start writing their desired Will.
- 3. Login Area Area for user enter their Login ID and Password.

### 4.7.3 Form Page for registering new user

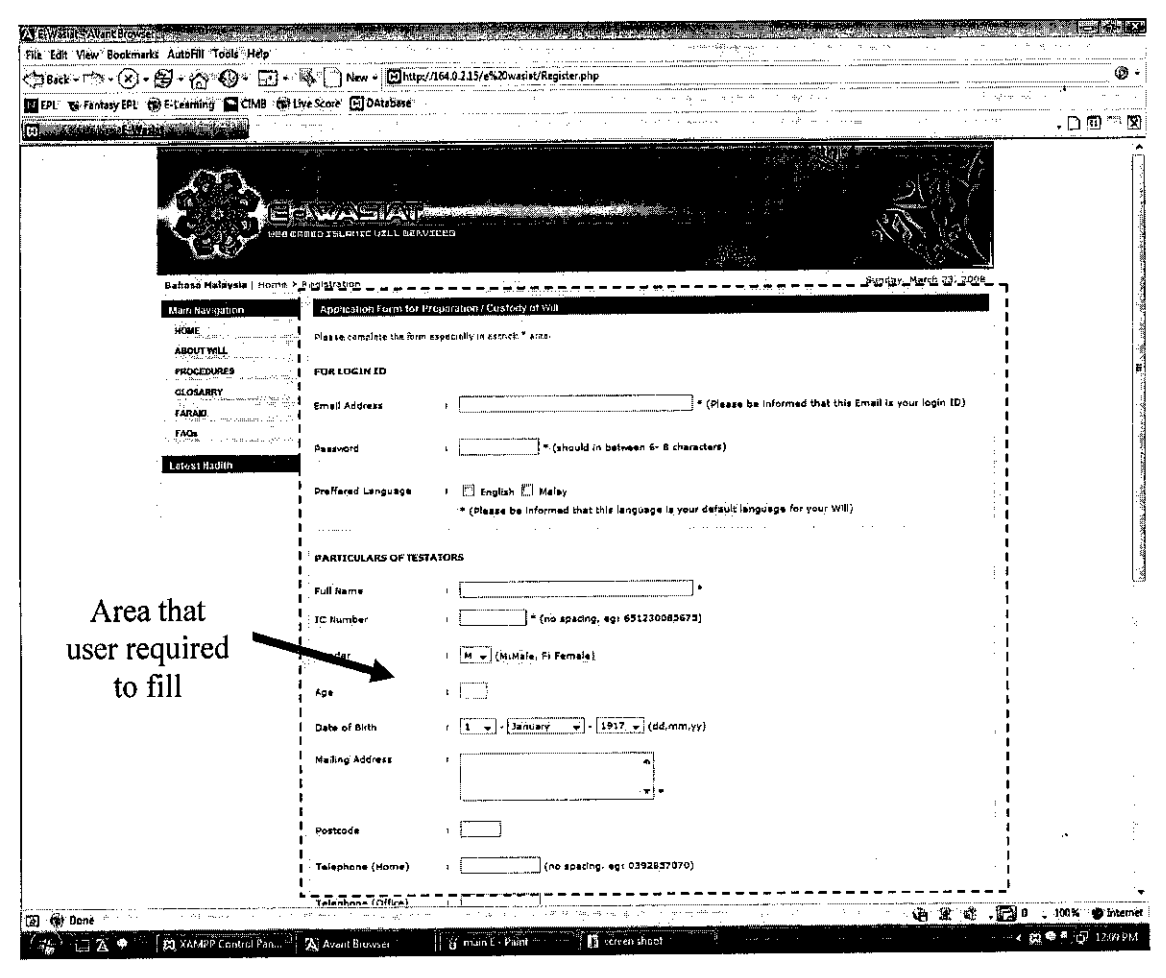

Form Page for new user

- 1. Area required including several information such Login ID, and Particular user data.
	- a. Login ID -email address as their login ID and Password are required
	- b. Particular user data information such Name, IC Number, Address, age, telephone no. and etc. After finish entry all data, click on save button available in bottom area of page.

### 4.7.4 Page for Start writing or edit Will.

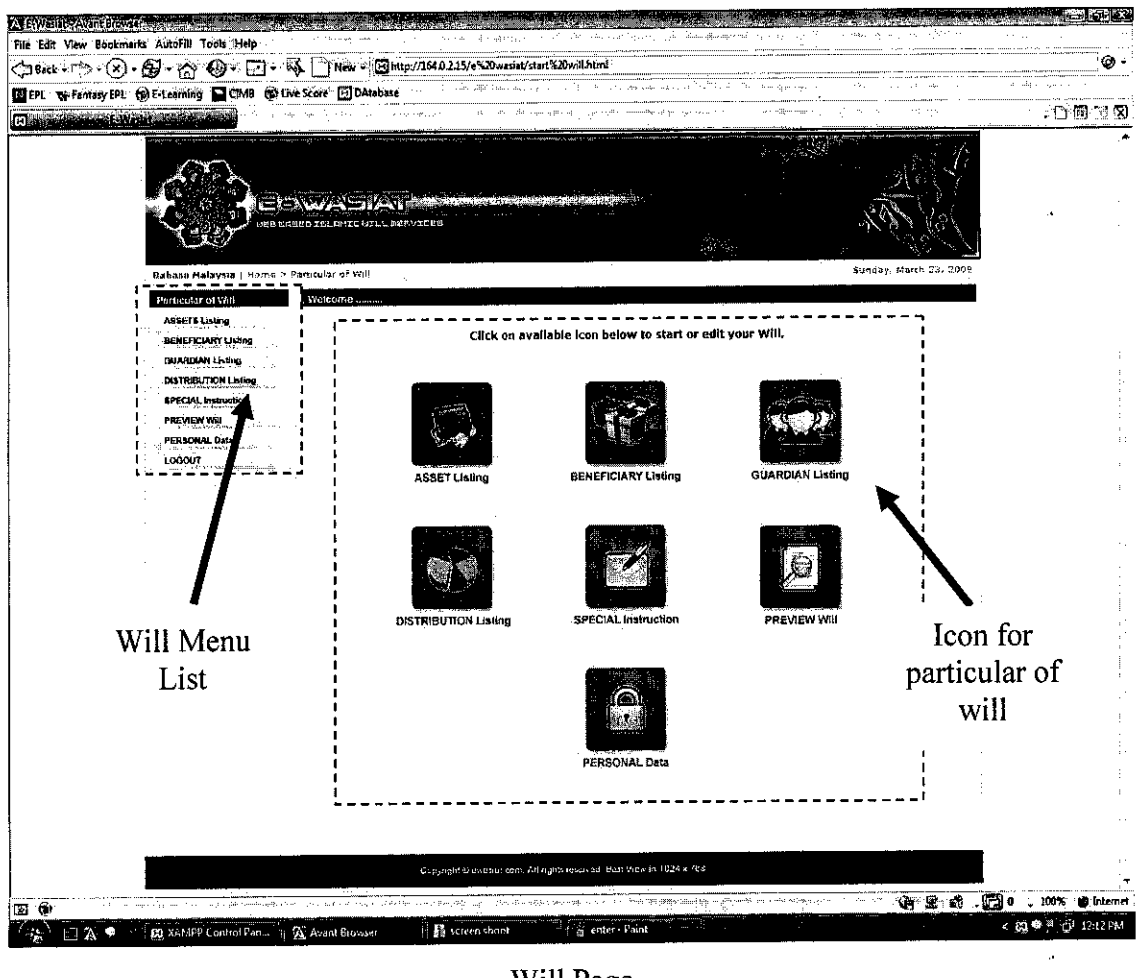

Will Page

- 1. Will Menu list -Button section which includes several topic, according to particular required in writing will. Includes: Asset Listing, Beneficiaries Listing, Guardian Listing, Distribution Listing, Special Instruction, Preview Will, Personal Data and Logout.
- 2. Icon for Will for more interactive and better understanding to user, the system also provide interactive icon and this icon are listed according to particular of Will.

# 4.7.5 Sample Page in Particular of Will (Beneficiaries Listing)

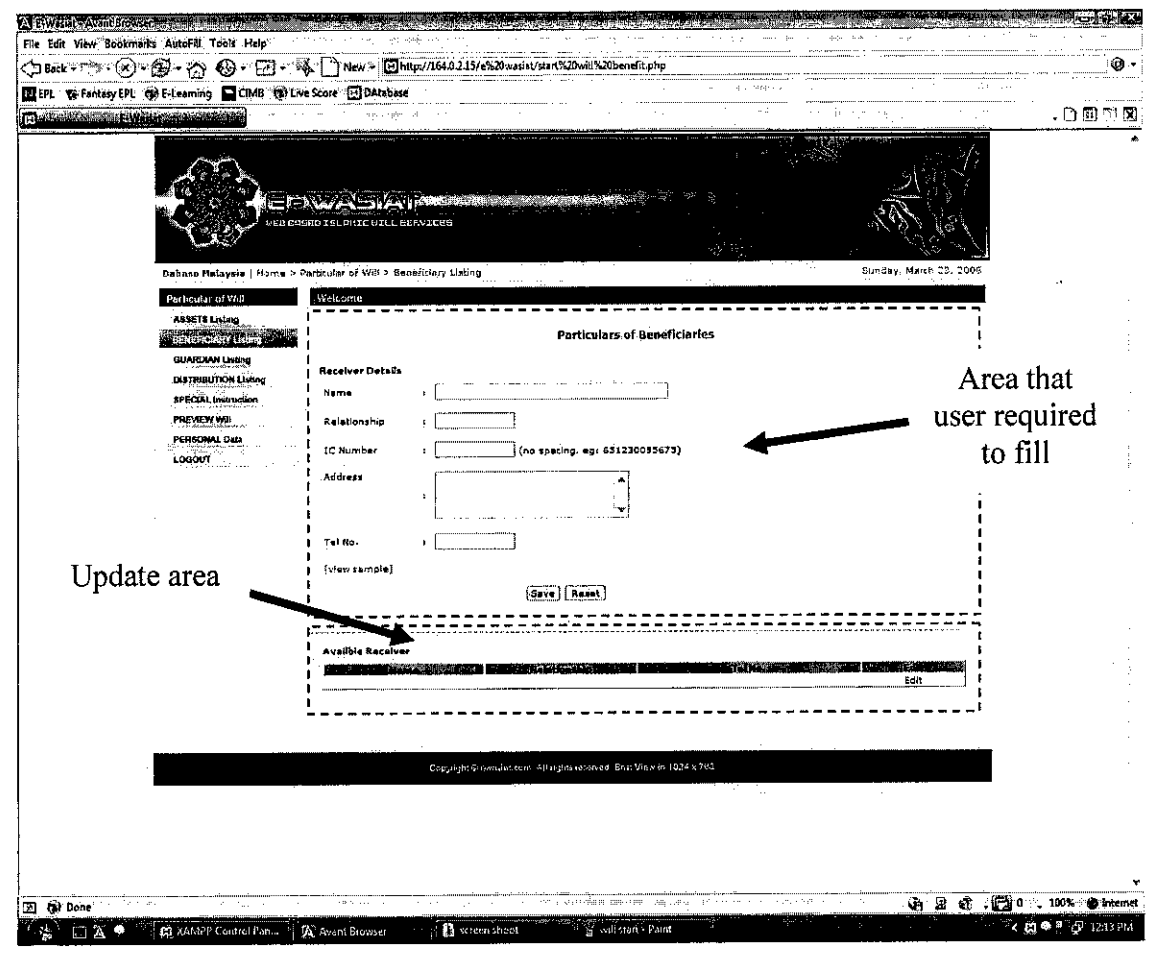

Page in particular of Will

- 1. Area required including several information based on each particular. Each particular have a different data required.
- 2. Update area every time user made an entry, all the data it will automatically display in this area. User can simply make changes towards available data.

# 4.7.6 Logout Page

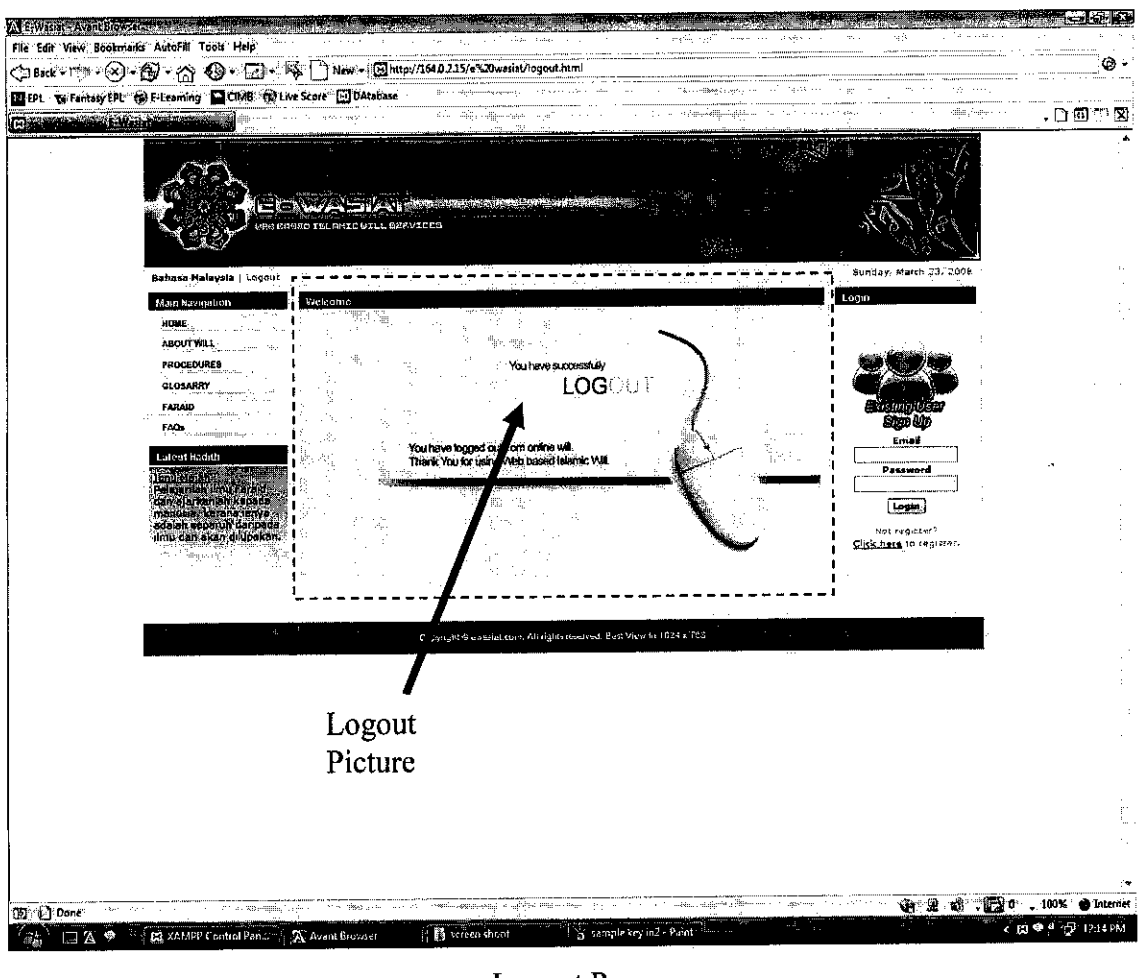

**Logout Page** 

Details:

1. Logout Picture - Once users have successfully logout, different page will be display which is logout page, for better user experience. Once here, user can easily made their choice either want to the system or still remain in this site.

# *4.S Information regarding the Far aid*

Based on the advance researches, the author also had identified that, the portion for each person in Faraid. This is based on the Quran verses such stated on. **[(Surah** an-Nisa: Verse 11)] and from other sources such books and servey. And the details of portion for each person are as follows:

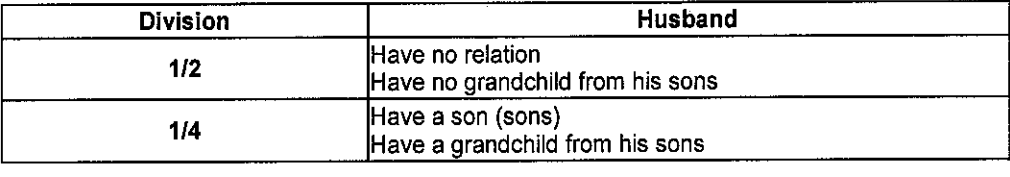

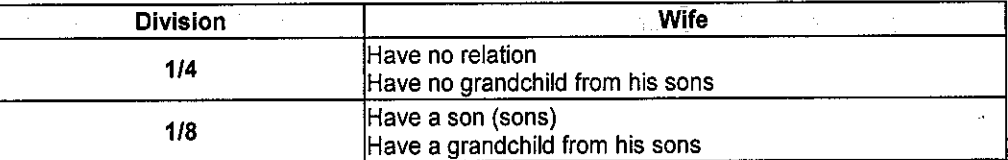

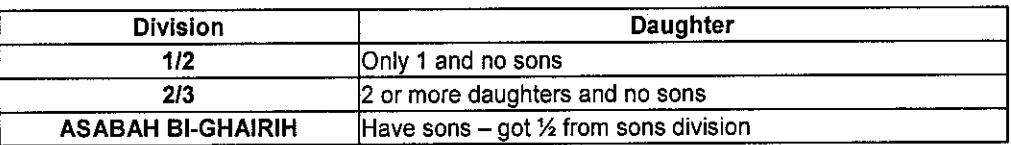

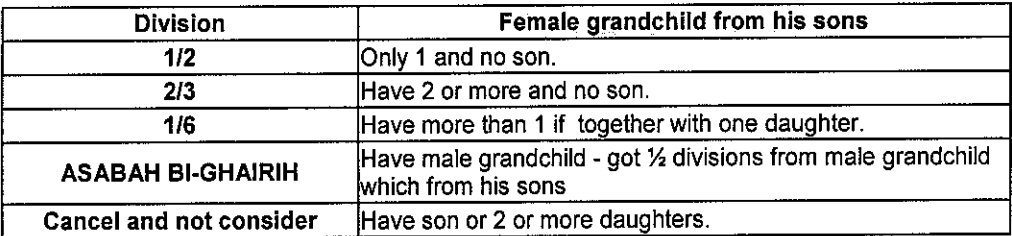

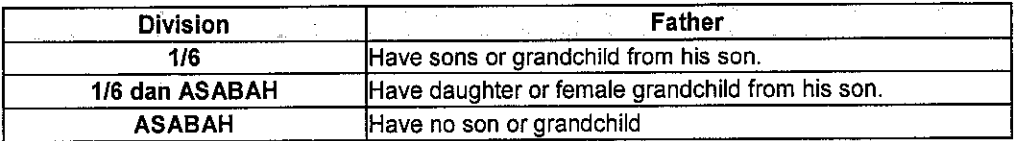

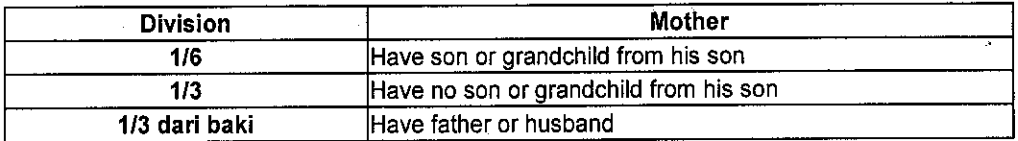

# *CHAPTER 5*

# *CONCLUSION and RECOMMENDATION*

### *5.1 Conclusion*

As a conclusion, E- Wasiat is a good sample of replacement for the traditional or manual way in writing Will from Islamic perspective. The main concern for its existed is to provide a simplest and effective way in managing the Will. However, because of several complexities in traditional ways,  $E -$  Wasiat is the best solution. Beside another purpose of it existed, it's also for create an awareness among the society on proper approaches in handling the will. This system will expose users in gaining further knowledge in order to write their will without facing any difficulties. Adjacent to, people may find E-Wasiat is very useful system for them because it will provide numerous of benefits such saving their time, money and other related costs.

### *5.2 Recommendation*

The author would like to take this opportunity to make the following recommendations to be made for the system for the improvement of the system in the future. The recommendation needs are as follows:

- Wider the scope such also focus on writing a Conventional Will. Because nowadays especially for non Muslim they also had concern about the Will.
- Increased the security level for all aspect of the system including the system itself and database. Because Will can be classified as Private and confidential documents and its better if can have a higher security level in the system.
- Create a programming that can backup the data from database weekly or monthly.
- Have an email function whenever the users have made a Will, so they can directly know about an update of his or her Will.
- Have a system that can create report for auditing especially for admin user.

### *REFERENCES*

- 1. Thomson, Ahmad,B. 'A'isha, H. 'Abdal. 1995. **The Islamic Will,** Dar Al-Taqwa Ltd., London.
- 2. Retrieve August 23, 2007 from http://www.aml.org.uk/journal/4.1/AT\_will.pdf
- 3. Retrieve August 26, 2007 from http://www.islaml01.com/sociologv/wills.htm.
- 4. Alan Dix, Janet Finnlay, Gregory D. Abowd, Russell Beale,**Human Computer Interaction,** third edition, pages 191-201, Prentice Hall (2004),
- 5. Nor Farhana Bt. Abdul Razak, Front Desk Customer Services, Amanah Raya, Ipoh Branch. Personal Interview. Feb. 07. 2008

# **APPENDICES**

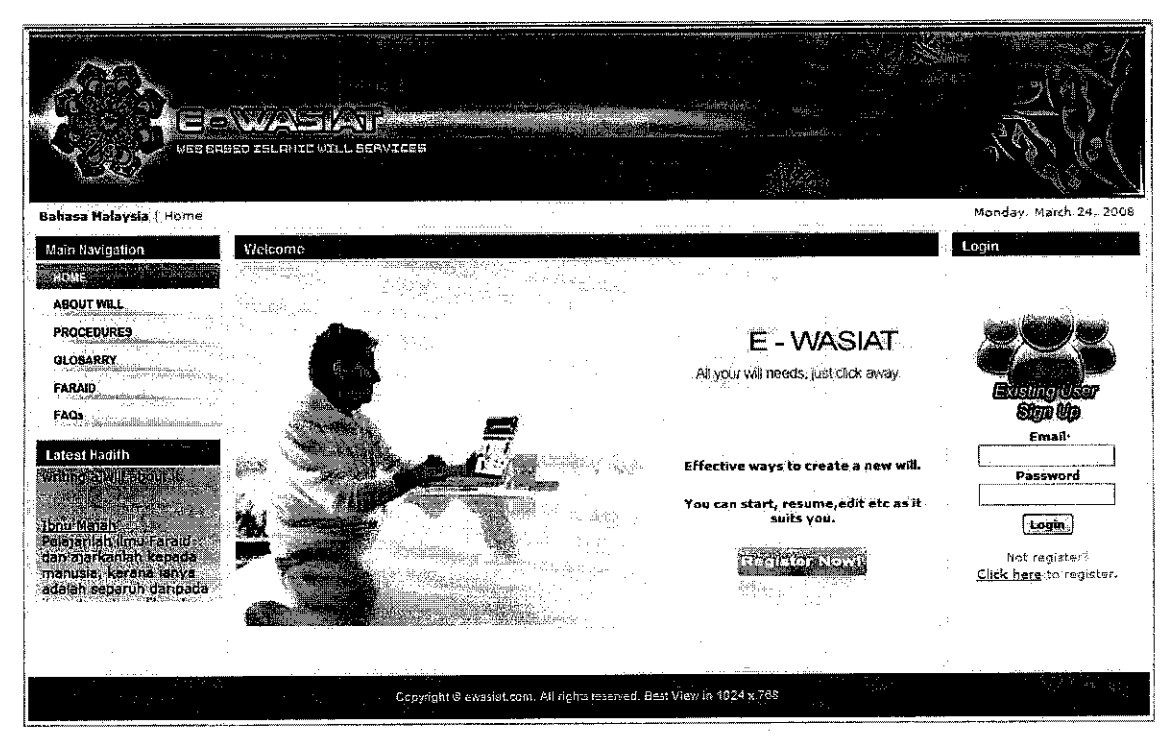

Figure 6: Main Page for E - Wasiat

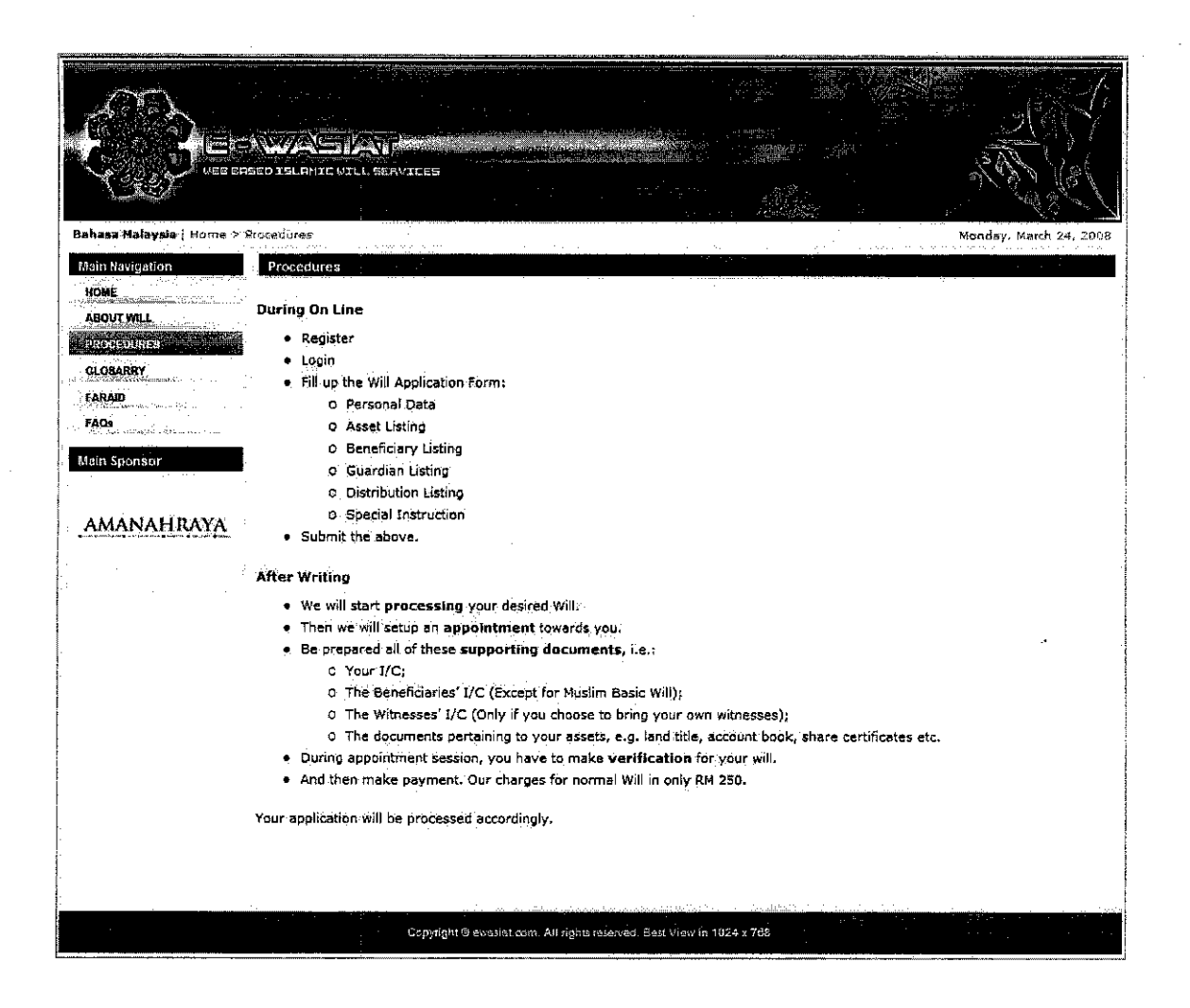

Figure 7: Sub Pages for E - Wasiat

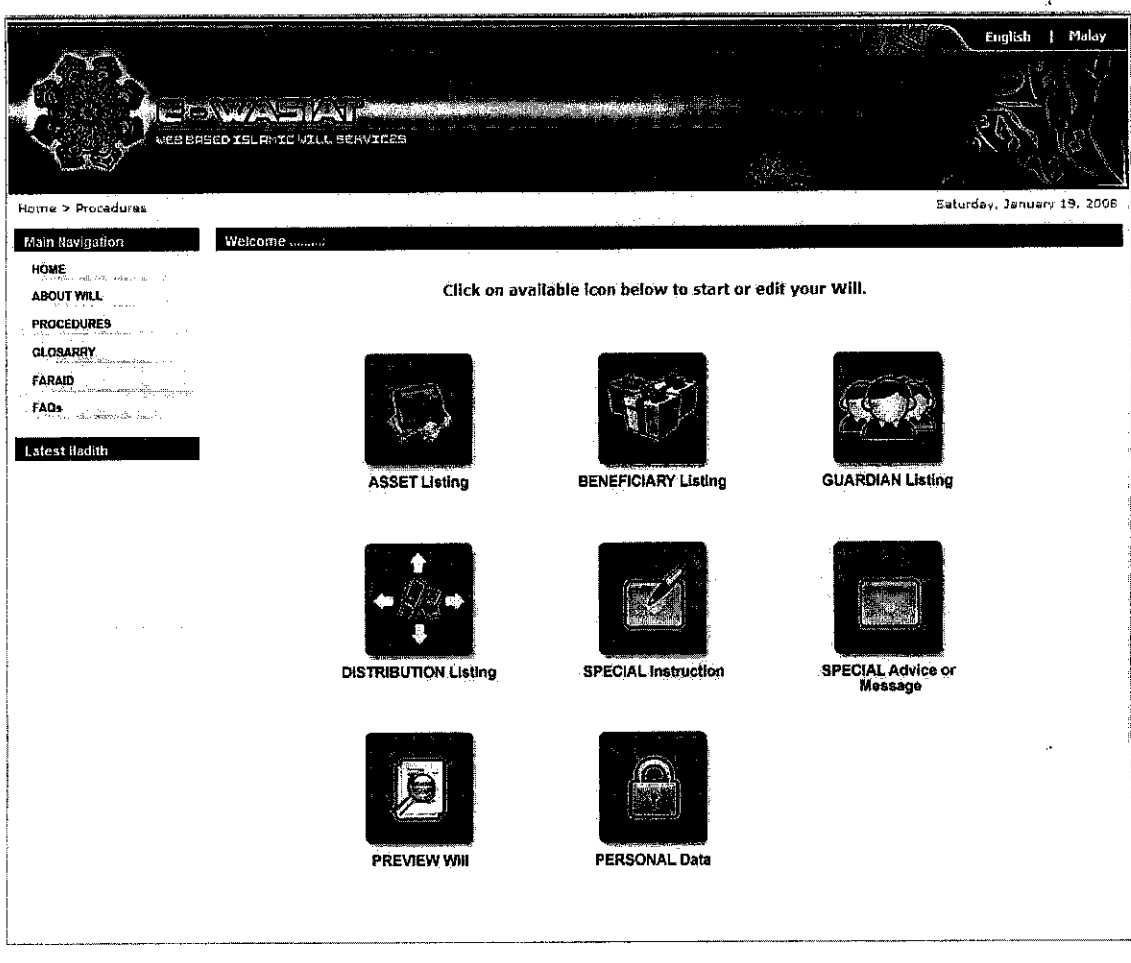

Figure 8: Graphical User Interface for E-Wasiat